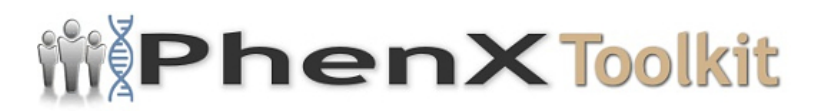

## **Data Collection Worksheet**

**Please Note:** The Data Collection Worksheet (DCW) is a tool to aid integration of a PhenX protocol into a study. The PhenX DCW is not designed to be a data collection instrument. Investigators will need to decide the best way to collect data for the PhenX protocol in their study. Variables captured in the DCW, along with variable names and unique PhenX variable identifiers, are included in the PhenX Data Dictionary (DD) files.

## **Procedure for Measuring Corneal Thickness (Pachymetry)**

- 1. Plug in the pachymeter probe.
- 2. Turn on the power switch.

3. Disinfect the probe in accordance with the guidelines from the Center for Disease Control.

4. Have the participant seated in a comfortable position.

5. Prepare the cornea by instilling one drop of anesthetic in the participants inferior cul-de sac.

6. Instruct the participant to open both eyes and look straight ahead.

7. Press ENTER for OD (Right Eye).

8. Gripping the hand piece, move the probe toward the cornea, and gently touch the central part of the cornea. The machine will make a characteristic sound to indicate a completed reading.

9. Repeat the procedure 2 more times, until 3 readings are obtained.

10. Print the readings by pressing the PRINT button.

11. Press CLEAR.

- 12. Press SELECT for OS (Left Eye).
- 13. Press ENTER twice.
- 14. Take 3 readings.
- 15. Press PRINT.

16. Enter the data in the computer and attach the printed results to the participants file.

## **Procedure for Measuring Axial Length (A Scan)**

- 1. Plug in the A-Scan probe.
- 2. Press the AUTOGAIN button.
- 3. Press ENTER (to select OD, Right Eye).

4. Press SELECT to specify if the lens is normal or cataractous, or if the participant is aphakic, or pseudophakic. If pseudophakic, select the type of intraocular lens, then press ENTER.

- 5. Take 3 readings.
- 6. Press PRINT.
- 7. Press CLEAR.
- 8. Press SELECT (to select OS, Left Eye).
- 9. Press ENTER.

10. Press SELECT to specify if the lens is normal, cataractous, or if the participant is aphakic, or pseudophakic. If pseudophakic, select the type of intraocular lens, then press ENTER.

11. Take 3 readings.

- 12. Press PRINT.
- 13. Turn the power off.

14. Enter the data in the computer and attach the printed results to the participants file.

Protocol source: <https://www.phenxtoolkit.org/protocols/view/110101>